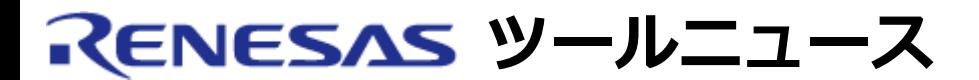

### **MAEC TOOL NEWS: MAECT-M3T-PD32RSIM-030201D**

# **M3T-PD32RSIM V.2.00 Release 1 ご使用上のお願い**

M32Rファミリ用シミュレータデバッガM3T-PD32RSIMの使用上の注意事項を連絡します。

FCMP命令およびFCMPE命令の演算結果についての注意事項

# 1. **該当製品**

M3T-PD32RSIM V.2.00 Release 1

#### 2. **内容**

FCMP命令およびFCMPE命令の演算結果が不正になる場合があります。

## 3. **発生条件**

以下の条件をすべて満たす場合に発生します。

(1) レジスタRsrc1 と レジスタRsrc2 の値が共に正規化数である。

- (2) Rsrc1 の値 > Rsrc2 の値である。
- (3) 以下の式が成り立つ。
- $1.0*2^(-128)+1.0*2^(-129) \le |$  Rsrc1 Rsrc2  $|$  < 1.0\*2^(-127)
- 3.1 発生例

以下のプログラム例では、FCMPの演算結果が比較不能を示す値になります。

-------------------------------------------------------------

LD24 R1, #H'B00000

LD24 R2, #H'800000

FCMP R0, R1, R2

-------------------------------------------------------------

#### 4. **回避策**

本問題を改修したシミュレータエンジン(sim32r.exe)をダウンロードして使用してください。

以下の手順で、改修済みシミュレータエンジンに置き換えてください。

- (1) 改修済みシミュレータエンジン(sim32r.zip: 94.6KB) をダウンロードする。
- (2) ダウンロードしたファイルを解凍する。
- (3) 解凍後ファイル「sim32r.exe」を「pd32rsim.exe」が存在するフォルダに上書きコピーす る。
- (4) シミュレータエンジンのバージョンを確認する。
	- (i) M3T-PD32RSIMを起動する。
	- (ii) システムトレイに登録されたSIM32Rのアイコンを右クリックしてメニュー[Version...] を選択すると、Version Informationダイアログがオープンする。 表示されたバージョンが、改修済みシミュレータエンジンのバージョン「Version 2.00.01」であることを確認する。

#### 5. **恒久対策**

本内容は、次期バージョンアップ時に改修する予定です。

**[免責事項]**

過去のニュース内容は発行当時の情報をもとにしており、現時点では変更された情報や無効な情報が含まれている場合があります。 ニュース本文中のURLを予告なしに変更または中止することがありますので、あらかじめご承知ください。

© 2010-2016 Renesas Electronics Corporation. All rights reserved.